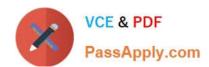

# 70-346<sup>Q&As</sup>

Managing Office Identities and Requirements

## Pass Microsoft 70-346 Exam with 100% Guarantee

Free Download Real Questions & Answers PDF and VCE file from:

https://www.passapply.com/70-346.html

100% Passing Guarantee 100% Money Back Assurance

Following Questions and Answers are all new published by Microsoft
Official Exam Center

- Instant Download After Purchase
- 100% Money Back Guarantee
- 365 Days Free Update
- 800,000+ Satisfied Customers

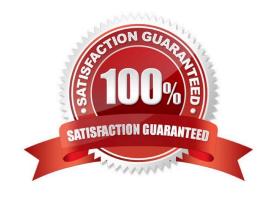

### https://www.passapply.com/70-346.html 2021 Latest passapply 70-346 PDF and VCE dumps Download

### **QUESTION 1**

Fabrikam, inc is a financial services organization.

Fabrikam recently purchased another financial services organization named Contoso, Ltd.

Fabrikam has 2000 users. Contoso has 500 users.

Windows 10 and office 2016 are deployed to all computers.

Physical Location:

Fabrikam has an office in the United States. Contoso has an office in the United Kingdom.

The offices connect to each other by using a WAN link. Each office also connects directly to the internet.

Existing Environment: Active Directory:

The network Fabrikam contains an Active Directory forest.

The Active Directory environment of Contoso was migrated to the Active Directory forest of Fabrikam. The forest contains three domains named fabrikam.com,contractor.fabrikam.com, and contoso.com.

All domain controllers run Windows Server 2008 R2.

All contractors outsourced by fabrikam use the user principal name (UPN) suffix of contractor.fabrikam.com. If fabrikam hires the contractor as a permanenet employee, the UPN suffix changes to fabrikam.com.

### Network

The network has the following configurations:

External IP address for the United States office: 192.168.1.100

External IP address for the United Kingdom office: 192.168.2.100

Internal IP address range for the United States office: 10.0.1.0/24

Internal IP address range for the United Kingdom office: 10.0.2.0/24

Active Directory Federation Services (ADFS)

AD FS and web Application Proxies are deployed to support an app for the sales department. The app is accessed from the Microsoft Azure Portal.

Office 365 Tenant

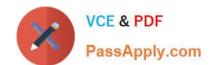

2021 Latest passapply 70-346 PDF and VCE dumps Download

You have an Office 365 subscription that has the following configurations: Organization name: Fabrikam Financial Services. Vanity domain: Fabrikamfinancialservices.onmicrosoft.com Microsoft SharePoint domain: Fabrikamfinancialservices .sharepoint.com Additional domain added to the subscription: Contoso.com and fabrikam.com Requirements:Planned Changes: Deploy Azure AD connect. Move mailboxes from Microsoft Exchange 2016 to Exchange Online. Deploy Azure multi-factor authentication for devices that connect from untrusted networks only. Customize the AD FS sign-in webpage to include the Fabrikam logo, a helpdesk phone number, and a sign=in description. Once all of the Fabrikam users are replicated to Azure Active Directory (Azure AD), assign an E3 license to all of the users in the United States office. **Technical Requirements:** Contoso identifies the following technical requirements: When a device connects from an untrusted network to https://outlook.office.com, ensure that users must type a verification code generated from a mobile app.

verification code generated from a mobile app.

Ensure that all users can access office 365 services from a web browser by using either a UPN or their primary SMTP email address.

\*

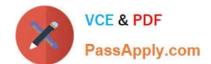

2021 Latest passapply 70-346 PDF and VCE dumps Download

After Azure AD connect is deployed, change the UPN suffix if all the users in the Contoso sales department to fabrikam.com.

\*

Ensure that administrator are notified when the health information of Exchange Online changes.

\*

User Office 365 reports to review previous tasks performed in Office 365.

Note: This question is part of a series of questions that present the same scenario. Each question in the series contains a unique solution. Determine whether the solution meets the stated goals.

You need to configure the Office 365 subscription to ensure that Active Directory users can connect to Office 365 resources by using single sign-on (SSO).

Solution: You run Convert-MsolDomainToStandard for the fabrikam.com domain and the contoso.com domain.

Does this meet the goal?

A. Yes

B. No

Correct Answer: B

### **QUESTION 2**

### **HOTSPOT**

A company has an Office 365 tenant.

You plan to use Active Directory Federated Services for user authentication. You create an account named SyscService in Active Directory and in Office 365. You must configure the permissions for the accounts in both environments by

granting the minimum permissions required.

In the table below, identify the role that you must assign to each account/ Note: Make only one selection in each column. Each correct answer is worth one point.

### Hot Area:

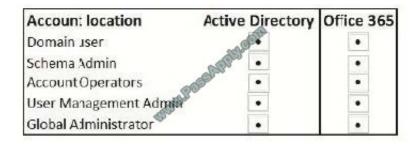

### Correct Answer:

| Account location      | Active Directory | Office 365 |
|-----------------------|------------------|------------|
| Domain user           | A CONTRACTOR     | •          |
| Schema Admin          | college.         |            |
| Account Operators     | -                | •          |
| User Management Admit | •                | •          |
| Global Alministrator  | •                |            |

### **QUESTION 3**

You are the Office 365 administrator Contoso, Ltd. You synchronize Active Directory Domain Services (AD DS) user accounts with an Office 365 environment by using Microsoft Azure Active Directory (Azure AD) Connect. You use a test

account named Test1@contoso.com to perform configuration testing. The account currently accesses on- premises resources.

The Test1@contoso.com account experiences issues with Microsoft Exchange Online and SharePoint Online.

You need to quickly recreate the account and prevent interruption in access to the on- premises resources.

What should you do?

- A. Run the Remove -SPOUser cmdlet.
- B. Run the Remove -MsolUser cmdlet.
- C. In the Office 365 admin center, find and delete the account.
- D. Run the Remove ADUser cmdlet.
- E. In the Azure AD admin center, find and delete the account.

Correct Answer: D

### **QUESTION 4**

You are the Office 365 administrator for your company.

The company recently subscribed to Office 365 ProPlus.

When performing a test deployment, you receive the following error message:

"Windows cannot find \\'C:\Program Files\Microsoft Office 15 \clientX64 \integratedOffice. exe\\'. Make sure you typed the name correctly, and then try again."

You need to successfully complete the test deployment.

# VCE & PDF PassApply.com

### https://www.passapply.com/70-346.html

2021 Latest passapply 70-346 PDF and VCE dumps Download

Which two actions can you perform to achieve this goal? Each correct answer presents a complete solution.

- A. Manually remove the registry subkeys associated with Office 2013, and then restart the Office 365 ProPlus installation.
- B. Completely uninstall existing versions of Office 2013 and then restart the Office 365 ProPlus installation.
- C. Download the Office 365 ProPlus package to a file share, and then deploy Office 365 ProPlus by using Group Policy.
- D. Automate the installation of Office 365 ProPlus applications by using Microsoft System Center Configuration Manager

Correct Answer: AB

The answer is A and B because the issue deals with a conflict between Office 365 ProPlus and an existing Office installation. Both A and B could by themselves be a solution. Deploying the installation through Group Policy or SCCM wouldn\\'t make a difference and you would still get the same error.

### **QUESTION 5**

Your company has an Office 365 subscription. You need to add the label "External" to the subject line of each email message received by your organization from an external sender. What should you do?

- A. From the Exchange Control Panel, add a MailTip.
- B. From the Forefront Online Protection Administration Center, set the footer for outbound email.
- C. Run the Enable-InboxRule cmdlet.
- D. From the Exchange Control Panel, run the New Rule wizard.

Correct Answer: D

Transport rules can apply messaging policies to email messages flowing through your organization. It can be used to prepend the subject of the message with a text label.

### **QUESTION 6**

Contoso, Ltd., has an Office 365 tenant. You configure Office 365 to use the domain contoso.com, and you verify the domain. You deploy and configure Active Directory Federation Services (AD FS) and Azure Active Directory Connect with

password synchronization. You connect to Azure Active Directory by using a Remote PowerShell session.

You need to switch from using password-synced passwords to using AD FS on the Office 365 verified domain.

Which Windows PowerShell command should you run?

- A. Convert-MsolDomainToFederated omainName contoso.com
- B. Convert-MsolDomainToStandard omainName contoso.com

2021 Latest passapply 70-346 PDF and VCE dumps Download

- C. Convert-MsolFederatedUser
- D. Set-MsolDomainAuthentication omainName contoso.com

Correct Answer: A

The Convert-MSOLDomainToFederated cmdlet converts the specified domain from standard authentication to single sign-on (also known as identity federation), including configuring the relying party trust settings between the Active Directory

Federation Services (AD FS) server and the Microsoft Online Services. As part of converting a domain from standard authentication to single sign-on, each user must also be converted. This conversion happens automatically the next time a

user signs in; no action is required by the administrator.

### References:

https://docs.microsoft.com/en-us/powershell/module/msonline/convert- msoldomaintofederated?view=azureadps-1.0

### **QUESTION 7**

You are the system administrator at Contoso Ltd. The company is using a DNSnamespaceofcontoso.com.

The company plans to deploy Office 365. You are setting up the contoso.com domain for Office 365. You have been assigned a value of MS-ms20240844 for verification of your domain.

You need to complete the domain verification process for Office 365.

What should you do? To answer, select the appropriate options in the dialog box in the answer area.

NOTE: Each correct selection is worth one point.

Hot Area:

# Answer Area On your company's DNS servers do the following: Create a record with the value of TXT A ms20240844 CNAME NS ms20240844.contoso.com ms20240844.constoso.com

Correct Answer:

2021 Latest passapply 70-346 PDF and VCE dumps Download

### Answer Area

| On your c | ompany's DNS serve | ers do the following: | _                         |
|-----------|--------------------|-----------------------|---------------------------|
| Create a  | TXT                | - Older               | MS=ms20240844             |
|           | A                  | M.P. S. S. P. V.      | ms20240844                |
|           | CNAME              | Manal of all          | MS=ms20240844.contoso.com |
|           | NS                 |                       | ms20240844.constoso.com   |

### **QUESTION 8**

You are the Office 365 administrator for your company. The company has a single office.

You have the following requirements:

You must configure a redundant Active Directory Federation Services (AD FS) implementation.

You must use a Windows Internal Database to store AD FS configuration data. The solution must use a custom login page for external users. The solution must use single sign-on for internal users.

You need to deploy the minimum number of servers.

How many servers should you deploy?

A. 2

B. 4

C. 6

D. 16

Correct Answer: B

To provide redundancy, we would need to create AD FS farms with at least two servers. This can be used to allow internal users to use single sign-on (SSO). As we are using Windows Internal Database (WIM) to store AD FS configuration

data, we do not need any additional servers for the database as WIM is included in Windows Server 2008 and later versions. Redundancy for WIM is possible when an AD FS farm is set up. To support external users, we would need to set up

an AD FS proxy server. In order to provide redundancy we would need to set up an AD FS proxy farm. This would require a minimum of 2 more servers.

The custom login page for external users can be created on the AD FS proxy server, which the external users would access. There is thus no need for additional servers. Thus the minimum number of server we would require is four: two for

# VCE & PDF PassApply.com

### https://www.passapply.com/70-346.html

2021 Latest passapply 70-346 PDF and VCE dumps Download

the AD FS farm and two for the AD FS proxy farm.

### References:

https://technet.microsoft.com/en-us/library/gg982488.aspx http://blogs.technet.com/b/askpfeplat/archive/2013/07/22/faq-on-adfs-part-1.aspx

### **QUESTION 9**

A company has an Active Directory Domain Service (AD OS) domain. All servers run Windows Server 2008. You have an on-premises Exchange 2010 server.

The company plans to migrate to Office 365.

In the table below, identify the required action for each phase of the pilot. Make only one selection in each column. Each correct selection is worth one point.

### Hot Area:

| Planning Phase | Migration Phase | Project Action                                                          |
|----------------|-----------------|-------------------------------------------------------------------------|
| 6              | C               | Assign licenses to users                                                |
| C              | 0               | Prepare the on-premises Active Directory for directory synchronization. |
|                | 0               | Raise the forest functional level to Windows Server 2008.               |
| 0              | 0               | Upgrade the Exchange server to Exchange 2013.                           |

### Correct Answer:

| Planning Phase | Migration Phase | Project Action                                                          |
|----------------|-----------------|-------------------------------------------------------------------------|
| C              | C               | Assign licenses to users                                                |
| 0              | 0               | Prepare the on-premises Active Directory for directory synchronization. |
| 0              | 0               | Raise the forest functional level to Windows Server 2008.               |
| 0              | 0               | Upgrade the Exchange server to Exchange 2013.                           |

### **QUESTION 10**

You manage an Active Directory Domain Services (AD DS) domain. Your company plans to move all of its resources to Office 365. You must implement Active Directory Federation Services (AD FS). You place all internet- facing servers on a perimeter network.

You need to ensure that intranet and extranet users are authenticated before they access network resources.

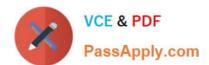

2021 Latest passapply 70-346 PDF and VCE dumps Download

Which three authentication methods should you provide for extranet users? Each correct answer presents a complete solution. NOTE: Each correct selection is worth one point.

- A. Windows Integrated Authentication using Negotiate for NTLM
- B. Windows Integrated Authentication using Negotiate for Kerberos
- C. Authentication with RADIUS
- D. Forms Authentication using username and passwords
- E. Certificate Authentication using certificates mapped to user accounts in AD DS

Correct Answer: BDE

Windows Integrated Authentication makes use of Negotiate/Kerberos or NTLM to authenticate users based on an encrypted ticket/message passed between a browser and a server.

With Azure AD you need Forms-based authentication in ADFS for Azure AD/MSOnline PowerShell Module and Azure AD Self-Service Password Reset.

In Active Directory mapping, when the IIS server receives a certificate from the user, it passes it on to Active Directory, which maps it to a Windows user account. The IIS server then logs this account on. Active directory mapping is most

useful when the account mappings are the same on all IIS servers. Administration is simplified because the mapping is done in only one place.

### **QUESTION 11**

An Organization uses Exchange Online. You enable mailbox audit logging for all mailboxes.

User1 reports that her mailbox has been accessed by someone else.

You need to determine whether someone other than the mailbox owner has accessed the mailbox.

What should you do?

A. Run the following Windows PowerShell command: Search-MailboxAuditLog-Identity User1-LogonTypes Admin, Delegate, External-ShowDetails

B. In the Exchange Admin Center, navigate to the Auditing section of the Protection page. Run a non-owner mailbox access report.

C. In the Exchange Admin Center, navigate to the In-place eDiscovery and Hold section of the Compliance Management page. Run a non-owner mailbox access report.

D. Run the following Windows PowerShell command: New-AdminAuditLogSearch-Identity User1-LogonTypes Admin, Delegate, External-ShowDetails

Correct Answer: C

The Non-Owner Mailbox Access Report in the Exchange Administration Center (EAC) lists the mailboxes that have been accessed by someone other than the person who owns the mailbox. Run a non-owner mailbox access report

Note: When a mailbox is accessed by a non-owner, Microsoft Exchange logs information about this action in a mailbox

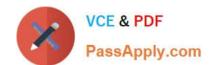

### https://www.passapply.com/70-346.html 2021 Latest passapply 70-346 PDF and VCE dumps Download

audit log that\\'s stored as an email message in a hidden folder in the mailbox being audited. Entries from this log are displayed as search results and include a list of mailboxes accessed by a non-owner, who accessed the mailbox and when, the actions performed by the non-owner, and whether the action was successful.

References: https://technet.microsoft.com/en-us/library/jj150575(v=exchg.150).aspx

### **QUESTION 12**

You plan to deploy an Office 365 tenant to multiple offices around the country.

You need to modify the users and groups who are authorized to administer the Rights Management service.

Which Windows PowerShell cmdlet should you run?

- A. Add-MsolGroupMember
- B. Get-Add rm Role Based Administrator
- C. Remove-AadrmRoleBasedAdministrator
- D. Enable AadrmSuperUserFeature

Correct Answer: D

The Enable-AadrmSuperUserFeature cmdlet enables the super user feature. With this feature enabled, you can add or remove super users for Azure Rights Management. By default, the super users feature is not enabled, and no users are

assigned to this feature. By enabling this feature we can modify the users and groups that are able to administer the Rights Management service.

### References:

https://docs.microsoft.com/en-us/powershell/module/aadrm/enable- aadrmsuperuserfeature?view=azureipps

Latest 70-346 Dumps

70-346 Exam Questions

70-346 Braindumps

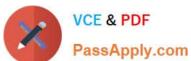

To Read the Whole Q&As, please purchase the Complete Version from Our website.

# Try our product!

100% Guaranteed Success

100% Money Back Guarantee

365 Days Free Update

**Instant Download After Purchase** 

24x7 Customer Support

Average 99.9% Success Rate

More than 800,000 Satisfied Customers Worldwide

Multi-Platform capabilities - Windows, Mac, Android, iPhone, iPod, iPad, Kindle

We provide exam PDF and VCE of Cisco, Microsoft, IBM, CompTIA, Oracle and other IT Certifications. You can view Vendor list of All Certification Exams offered:

https://www.passapply.com/allproducts

## **Need Help**

Please provide as much detail as possible so we can best assist you. To update a previously submitted ticket:

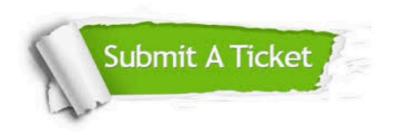

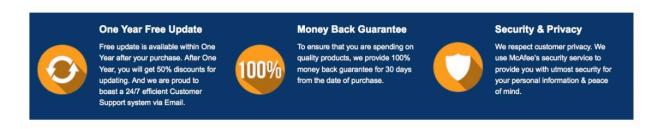

Any charges made through this site will appear as Global Simulators Limited.

All trademarks are the property of their respective owners.

Copyright © passapply, All Rights Reserved.